## FREE CANVAS

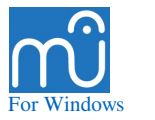

# Selection

*and how to deal with coordinates*

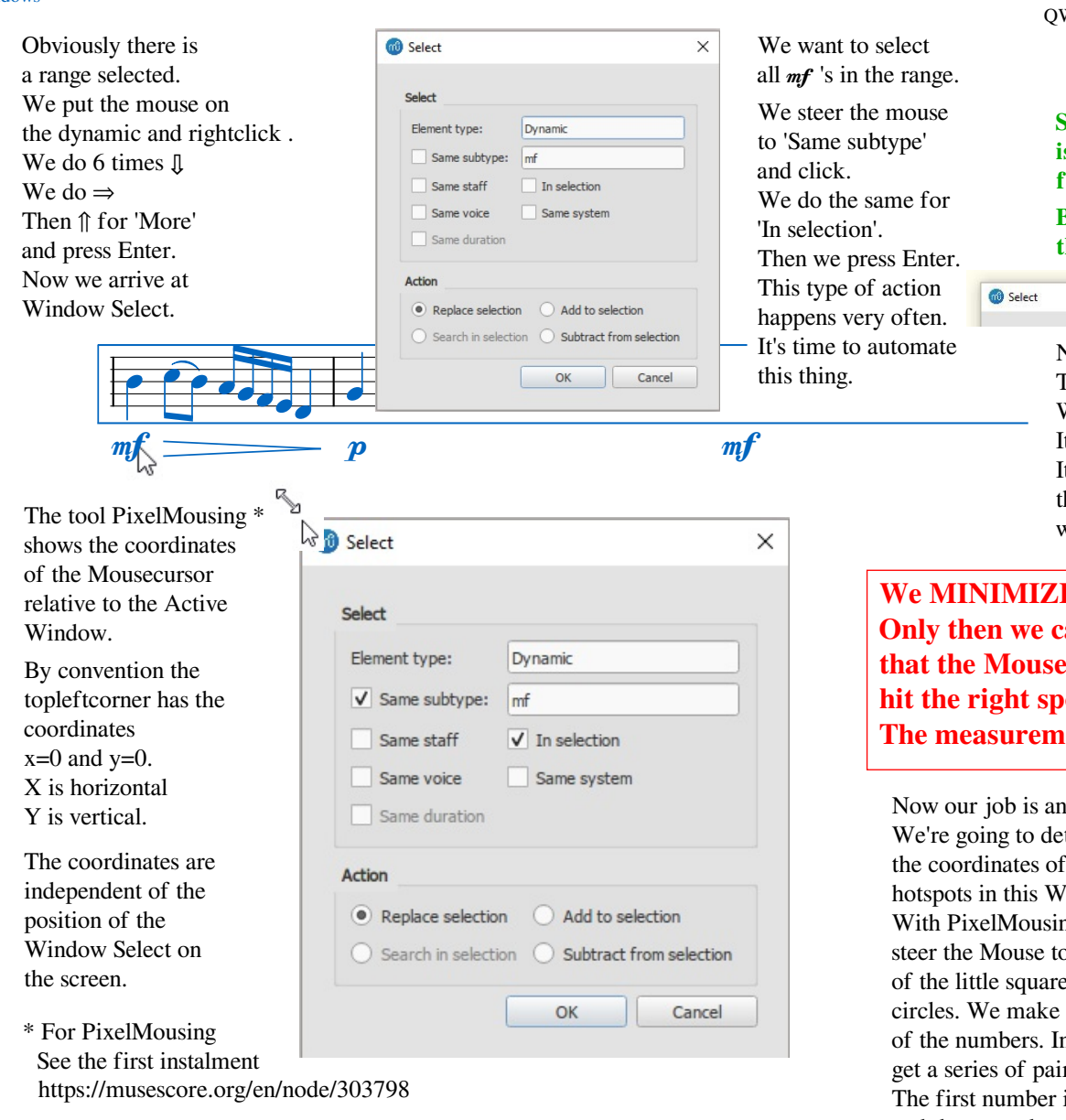

**Almost** all of the coordinates stayed the same after several updates of MuseScore.

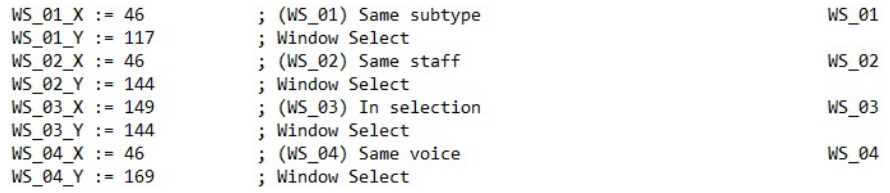

The workhorse scripts have lines like this one: click now this field for me! Click, %WS 01 X%, %WS 01 Y% ; (WS\_01) Window Select Same subtype

*Put 34\_Coordinates\_02.ahk in the same map as all the other MuseScore AHK files.*

*All other AHK files that use coordinates will look into 34\_Coordinates.ahk and find there where to send the mouse to. At the top of their scripts there is a 'directive', written as #Include. #Include 34\_Coordinates\_02.ahk This does the trick.*

Notice the '\_02' in the name of 34\_Coordinates\_02.ahk Numbering it this way anticpates future expansions. Like bookkeepers we need to keep track of the few places where we have to change something in case of expansion.

Another thing to realise: what can happen when we switch to an updated version of MuseScore? How do we manage our DIY parts then? What if coordinates change? We need some **utilities** to make the switch easy. These will be published asap.

#### **Sending Keystrokes is a no brainer for AutoHotKey.**

**But what about the Mouse?**

 $\times$ 

Notice: The Header of this Window is black. It is 'Active'. It becomes active he moment we open it.

### **E** the window. **an** be sure **that the Mouse always will hit the right spot. ent** can begin.

easy one. termine all the 'indow. ng we o the centre es and a note n this way we red numbers. is always the  $X$ and the second one the Y.

These numbers we enter in this ahk file:

### **34\_Coordinates\_02.ahk**

**This is the only place where your coordinates exist.**

**Just substitute your numbers for the existing ones, because those are only valid for the testscreen.**

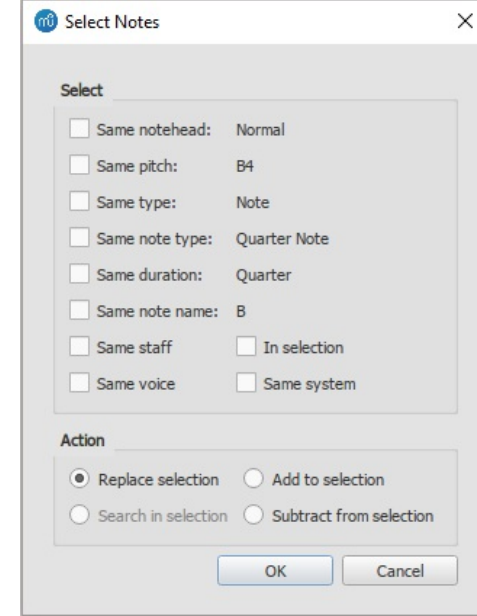

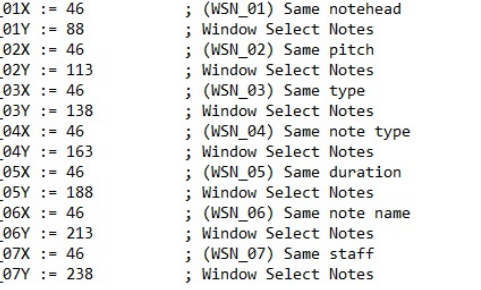

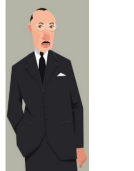

**WSN** 

**WSN WSN** 

**WSN WSN** 

**WSN WSN** 

**WSN WSN** 

**WSN WSN** 

**WSN** 

**WSN WSN** 

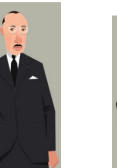

To get here we put the mouse on the note, rightclick, do 8 times  $\mathbb I$ and then  $\Rightarrow$ followed by ↑ for 'More' press Enter and start clicking on some little squares we need. And OK to confirm.

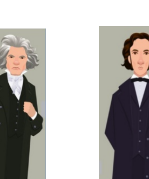

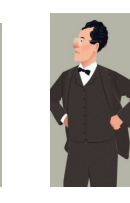

**The WinLogokey in the shortcuts is the left Winkey. If you prefer the right Winkey: see the .ahk file.**

**WSN\_01** 

**WSN 02** 

**WSN\_03** 

**WSN 04** 

**WSN\_05** 

**WSN 06** 

**WSN\_07** 

On the computer keyboard the opening and closing bracket form a cool pair. The keys **[** and **]** are easily associated with open and close, with the idea of a region, a start and a finish. Even more: their conjunction **[]** looks like a screen. In the further development of this AHK Kit the brackets will play several roles. An important role will be to keep groups of related macros manageable. And hopefully easier to remember.

Selection and ColorSearch are the members of the first group. In the final organisation of the kit this group will be opened

by  $[ + F1$  and closed by  $] + F1$ .<br>When you have assigned MuseScore shortcuts to  $[$  and  $]$ consider to redefine them.

> *In 34\_Selection\_02.ahk replace the path S:\MuseScore 3.4\bin\MuseScore3.exe with your location of MuseScore3*

*Instalment 03: Color Search and Selection coming soon*

There are many situations imaginable where the Window Select Notes plays an important role.

We give it the same treatment as the Window Select.

#### **Don't forget to MINIMIZE the Window Select Notes before measurements!**

Again: we substitute the old numbers for our new found ones. Notice: after **:=** there is a **space** and then the number.

**The Selection Info opens with [ + 1**

*"These macro's are an excellent example of simplicity combined with elegance and effectiveness." (MuseScore Global)*

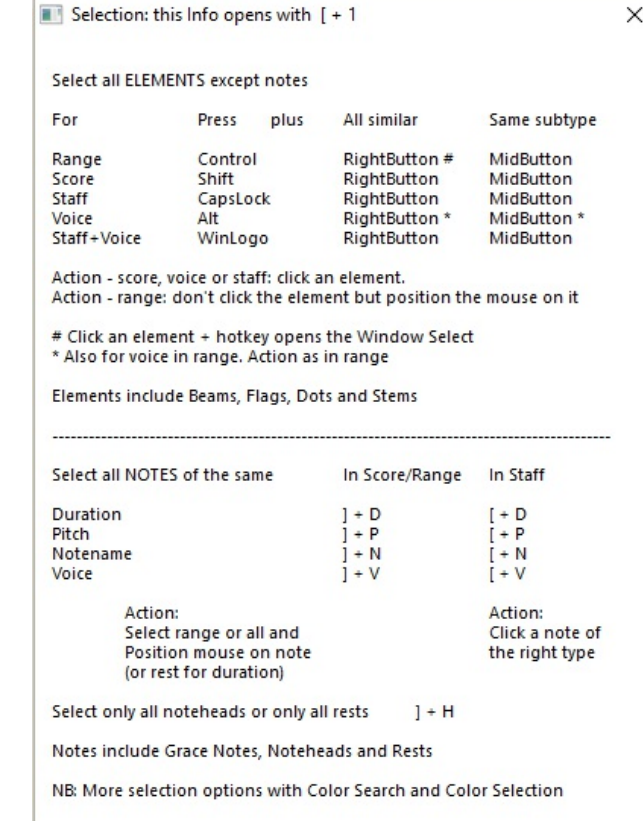